## How to Sync Elements Connect Custom Field's Value when they are Connected to the Same Database in Jira On-premise

Last Modified on 04/09/2024 5:55 am EDT

## Introduction

**Note**: The new version of the [Elements](https://marketplace.atlassian.com/apps/23337/elements-connect-external-data-fields?hosting=cloud&tab=overview) Connect custom field (v5.13.0) does not accept an array of ids as a value. You must convert ids to values.

This article provides an example of the script which helps to sync the values of the Elements Connect custom field when each side uses different add-on versions.

## Source side

Add this script to the **Data Filter** to send **nFeed/element** custom field's data

```
1 def ndFeedCFName = "nFeed custom field name"
```
2 def cfm = com.atlassian.jira.component.ComponentAccessor.getCustomFieldManager()

3 def cf = cfm.getCustomFieldObject(issue.customFields[ndFeedCFName].id)

```
4 def cft = cf.getCustomFieldType()
```

```
5 replica.customKeys[ndFeedCFName] = cft.getStringFromSingularObject(issue.customFields[ndFeedCFName]?.value)
```
 $\mathbb{F}$ 

## Destination side

**Incoming sync**

Receive Elements Connect custom field data:

```
1 // SYNC NFEED VALUES / ELEMENT CONNECT
```
2 ({

```
3 def syncNfeed = { String remoteCfName, String cfName->
```
4 def cfm = com.atlassian .jira.component.ComponentAccessor.getCustomFieldManager()

5 def cf = cfm.getCustomFieldObject(issue.customFields[cfName].id)

- 6 def cft = cf.getCustomFieldType()
- 7 issue.customFields[cfName].value = cft.getSingularObjectFromString(replica.customKeys[remoteCfName])

7 }

8 syncNfeed("nFeed remote custom field name","nFeed1 local custom field name")

9 })()

10 // END: SYNC NFEED VALUES

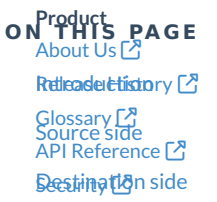

**Pricing and Licensing FA** 

Pricing and [Licensing](http://docs.exalate.com/docs/pricing-licensing)

**Resources** [Subscribe](https://exalate.com/hack/?utm_campaign=ExalateHack&utm_medium=docs&utm_source=docs_home_page) for a weekly Exalate hack [ $\overline{S}$ ] [Academy](https://exalate.com/academy)<sup>[2]</sup> [Blog](https://exalate.com/blog) <mark>안</mark> [YouTube](https://www.youtube.com/@exalate-integration) Channel [Ebooks](https://exalate.com/ebooks-and-whitepapers/) <mark>스</mark> **Still need help?** Join our [Community](https://community.exalate.com)  $\bigcirc$ Visit our [Service](https://exalate.atlassian.net/servicedesk/customer/portal/5) Desk [ $\overline{S}$ ] Find a [Partner](https://exalate.com/partners)